# MM39D PL nioxconi

 W przypadku stwierdzenia nieprawidłowości w funkcjonowaniu telefonu, należy skontaktować się z pomocą techniczną Maxcom lub zwrócić reklamację do sprzedawcy.

Bezpośredni numer kontaktowy: **32 325 07 00** 

# **Telefon komórkowy MM39D Skrócona instrukcja obsługi**

**Uwaga**: telefon pracuje w sieci GSM 850/900/1800/1900 MHz WCDMA 900/2100 MHz. LTE: 800/900/1800/2100/2600 MHz. Przed włączeniem należy poprawnie włożyć kartę SIM

## **1 WSTĘP**

Niniejsza Instrukcja Obsługi została opublikowana przez producenta. Korekty i poprawki wynikające z błędów, nieścisłości bieżących informacji oraz ulepszenia telefonu bądź oprogramowania mogą być dokonywane bez wcześniejszego informowania, niemniej jednak zostaną one uwzględnione w nowszych wersjach instrukcji obsługi. Więcej informacji oraz wszelką pomoc można uzyskać odwiedzając stronę internetową: www.maxcom.pl. Producent zastrzega sobie wszelkie prawa do treści zawartych w niniejszej instrukcji.

Prawa autorskie oraz znaki towarowe wymienione w tym dokumencie pozostają własnością odpowiedniego właściciela. Kopiowanie, przekazywanie, przechowywanie, bądź rozprzestrzenianie całości lub części materiałów objętych prawem autorskim, bez uprzedniego otrzymania pisemnej zgody, jest zabronione.

## **2 SPECYFIKACJA TECHNICZNA**

- Kolorowy wyświetlacz:2.0", 176x220pixels, TFT, SPI LCD
- Duże podświetlane klawisze z funkcją wibracji
- Proste Menu
- Funkcja głośnomówiąca
- Książka telefoniczna -2000 wpisów
- Funkcja wysyłania i odbierania SMS i MMS
- Pamięć M1/M2, szybkie wybieranie numerów (2-9)
- Radio FM, odtwarzacz plików audio (MP3 / MIDI /AMR)
- Budzik, Kalendarz, dyktafon, kalkulator
- **Latarka**
- Pamięć RAM + ROM:48MB+128MB
- Obsługa kart microSD:do 32GB
- Karta SIM :Nano SIM
- Akumulator 1000 mAh
- Czas czuwania:160- 170h\*
- 
- Czas rozmów: 4,5- 6,5h\*
- Waga słuchawki z baterią:89g
- Wymiary:47.2x145x14mm
- \*w zależności od warunków i sygnału sieci GSM

# **3 ZAWARTOŚĆ KOMPLETU**

- Telefon komórkowy
- Ładowarka sieciowa Ładowarka biurkowa
- Kabel USB
- Akumulator
- Skrócona instrukcja obsługi
- Karta gwarancyjna

**Uwaga**: zaleca się zachowanie opakowania, może być przydatne przy ewentualnym transporcie. Należy zachować paragon, jest on nieodłącznym elementem gwarancji.

### **4 AKCESORIA**

Używaj tylko akumulatorów, ładowarek oraz akcesoriów rekomendowanych przez producenta tego telefonu. Sprawdź jakie akcesoria dostępne są u twojego sprzedawcy.

## **5 WARUNKI UŻYTKOWANIA I BEZPIECZEŃSTWA**

**Uwaga**: zapoznanie się z poniższymi zasadami zminimalizuje ryzyko niewłaściwego użytkowania telefonu.

- UŻYTKOWANIE: telefon emituje pole elektromagnetyczne, które może mieć negatywny wpływ na inne urządzenia elektroniczne w tym np. sprzęt medyczny.
- Nie wolno użytkować telefonu na terenie, w którym jest to zabronione np. w szpitalach, samolotach, przy stacjach paliw oraz w pobliżu materiałów łatwopalnych. Użytkowanie telefonu w takich miejscach może narazić inne osoby na niebezpieczeństwo.
- Nie wolno używać telefonu bez odpowiedniego zestawu podczas prowadzenia pojazdu. Urządzenie i jego akcesoria mogą składać się z drobnych części. Telefon oraz jego elementy należy chronić przed dziećmi.
- SERWIS: nie wolno dokonywać samodzielnych napraw bądź przeróbek, wszelkie usterki powinny być usuwane przez wykwalifikowany serwis.
- CZYSZCZENIE: telefonu nie wolno czyścić substancjami chemicznymi bądź żrącymi.
- LATARKA: nie wolno patrzeć bezpośrednio w wiązkę światła.
- APARAT SŁUCHOWY: jeżeli użytkownik posiada aparat słuchowy, należy ostrożnie dobrać głośność telefonu oraz odpowiednio ustawić czułość aparatu słuchowego.
- ELEKTRONICZNY SPRZĘT MEDYCZNY: twój telefon jest nadajnikiem radiowym, który może zakłócać działanie elektronicznego sprzętu medycznego lub implantów, takich jak aparaty słuchowe, rozruszniki serca, pompy insulinowe itp. Zaleca się zachowanie minimum 15 cm odstępu pomiędzy telefonem, a implantem. Wszelkich rad w tej kwestii możesz zasięgnąć u swojego lekarza lub u producentów tego typu sprzętu.
- SPRZĘT ELEKTRONICZNY: aby uniknąć ryzyka rozmagnesowania, nie dopuść aby urządzenia elektryczne znajdowały się w pobliżu twojego telefonu przez dłuższy czas.
- WODOSZCZELNOŚĆ: telefon nie jest wodoszczelny. Należy trzymać go w suchym miejscu. PYŁOSZCZELNOŚĆ: telefon nie jest pyłoszczelny, nie należy używać telefonu w środowisku o zwiększonym zapyleniu.
- WYŚWIETLACZ: należy unikać zbyt mocnego nacisku na wyświetlacz LCD oraz używania ostrych narzędzi, gdyż może to grozić jego uszkodzeniem.
- Nie zwieraj styków baterii za pomocą metalowych przedmiotów, ponieważ grozi to eksplozją.
	- Nie wolno wystawiać urządzenia na działanie niskich i wysokich temperatur, bezpośredni wpływ promieni słonecznych oraz dużą wilgotność. Nie wolno umieszczać urządzenia w pobliżu instalacji grzewczej np. kaloryfera, grzejnika, piekarnika, pieca CO, ogniska, grilla itp.
	- Chroń słuch!
		- Długotrwały kontakt z głośnymi dźwiękami może prowadzić do uszkodzenia słuchu. Słuchaj muzyki na umiarkowanym poziomie i nie trzymaj urządzenia blisko ucha, ∕∥⊗∖ kiedy używasz głośnika.

#### **6 WARUNKI GWARANCJI**

Na telefon udzielana jest gwarancja, której nieodłącznym elementem jest dowód zakupu. Uszkodzenia wynikłe z niewłaściwego użytkowania, wyładowania elektrostatycznego lub uderzenia pioruna nie będą usuwane bezpłatnie w ramach Gwarancji. Jeżeli użytkownik podjął próbę samoczynnej naprawy lub przeróbki powoduje to utratę gwarancji!

Powyższe informacje są umieszczone w celach informacyjnych.

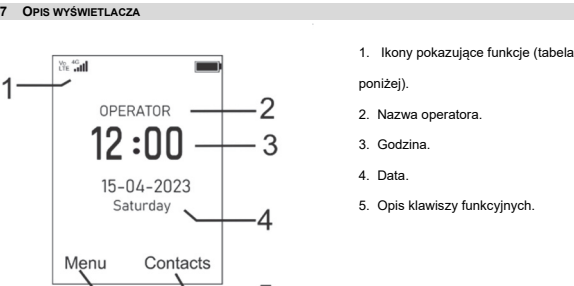

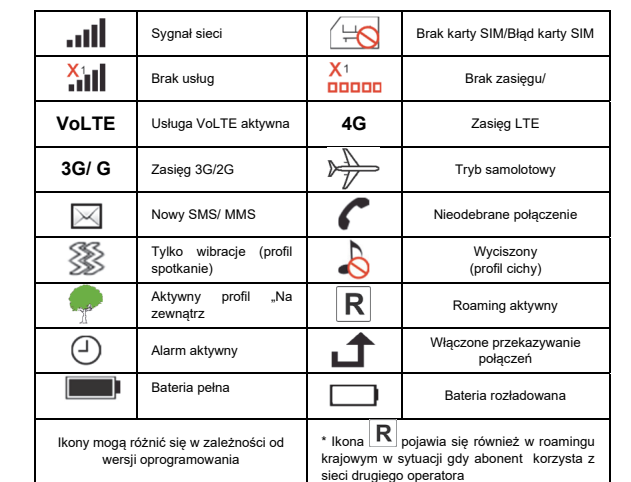

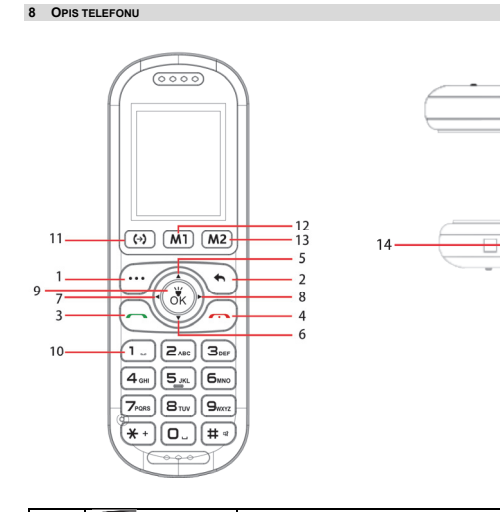

połączenia.

W Menu :

OK- menu główne

wybierania

(usługa sieciowa)

wybierania

funkcję głośnomówiącą

1-Krótkie naciśnięcie: cyfra 1 Przytrzymanie: poczta głosowa

\*Wprowadzanie znaków: \*, +, P, W. Podczas pisania SMS: znaki specjalne

przycisk aby przekierować połączenie.

**Uwaga**: w celu oszczędzania energii, wyświetlacz automatycznie przechodzi w stan uśpienia po pewnym czasie. Aby włączyć podświetlenie wyświetlacza należy nacisnąć lewy klawisz funkcyjny.

wybrać podświetloną pozycję. W stanie gotowości:

- GÓRĘ/W DÓŁ-ustawienie głośności; w LEWO, - skrót do ustawienia nr pamięci M1, M2; w PRAWO – skrót do odtwarzacza AUDIO;

Przytrzymaj OK, aby włączyć/wyłączyć latarkę. Podczas połączenia naciśnij OK, aby włączyć /wyłączyć

Funkcja zgodna z opisem na wyświetlaczu

Funkcja zgodna z opisem na wyświetlaczu

Krótkie naciśnięcie: nawiązywanie połączeń; w stanie czuwania wejście do rejestru połączeń;

Długie przytrzymanie: wyłączenie/włączenie telefonu

Krótkie naciśnięcie: powrót do stanu czuwania; zakończenie

 Naciśnij W GÓRĘ/W DÓŁ LEWO/PRAWO, aby przewijać opcje lub funkcje; przełączyć ustawienia. Naciśnij OK, aby

2 do 9Krótkie naciśnięcie wprowadzenie odpowiedniej cyfry Przytrzymanie: wybiera zaprogramowany numer szybkiego

**#**Krótkie naciśnięcie: zmiana trybu wprowadzania podczas pisania SMS; w trybie czuwania - wprowadzanie znaku #

W trakcie trwania połączenia wybierz z opcji Dodaj nowe połączenie, wprowadź numer i naciśnij zieloną słuchawkę. Po nawiązaniu połączenia z nowym numerem naciśnij

Przytrzymanie: wybiera zaprogramowany numer szybkiego

**1 LKF**(lewy klawisz funkcyjny)

 **Zielona słuchawka** (klawisz połączeń)

**3**

**4**

**2** PKF ( prawy klawisz funkcyjny)

 **Czerwona słuchawka** (klawisz zakończenia rozmowy)

**Klawisz nawigacyjny w górę w dół w lewo w** pray **OK** 

**<sup>10</sup>Klawisze numeryczne** 

Pamięć **M1**  Pamięć **M2**

 $\leftrightarrow$ 

**16** Dioda latarki

**14** Gniazdo USB C ładowarki sieciowej 15 **Styki ładowania do ładowarki biurkow** 

**<sup>11</sup>**Przycisk przekierowania połączeń

**12 13** 

# **9 PRZYGOTOWANIE TELEFONU**

## **9.1 INSTALACJA KARTY SIM, KARTY SD I BATERII**

Telefon obsługuje kartę SIM nano (4FF). Korzystanie z innych kart SIM może spowodować uszkodzenie karty lub telefonu. Kartę SIM otrzymasz od swojego operatora. Przechowuj kartę SIM poza zasięgiem dzieci. Jakiekolwiek obtarcie lub zgięcie może w łatwy sposób uszkodzić kartę SIM, dlatego należy zachować szczególną ostrożność podczas jej wkładania, wyjmowania i przechowywania.

**Uwaga**: nie wkładaj i nie wyjmuj kart SIM jeśli telefon jest podłączony do ładowarki. Przed wyciągnięciem baterii z telefonu, upewnij się, że telefon jest wyłączony.

Włóż kartę SIM do slotu tak, aby jej pozłacane złącza były skierowane w dół, opcjonalnie zainstaluj kartę pamięci microSD. Patrz rysunek poniżej:

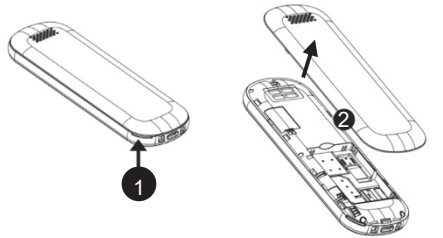

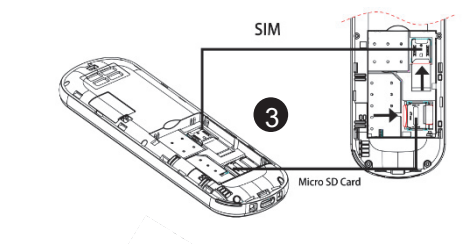

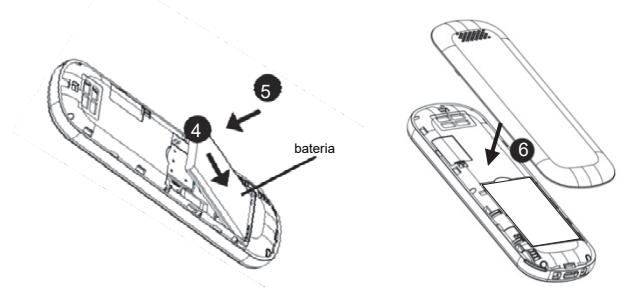

**9.2 ŁADOWANIE BATERII**

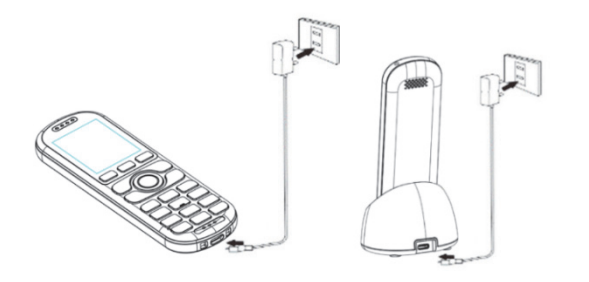

Uwaga! Należy używać akumulatora zawartego w komplecie. Używanie innego akumulatora może uszkodzić telefon oraz spowoduje utratę gwarancji. Nie wolno podłączać ładowarki, kiedy tylna pokrywa obudowy jest zdjęta.

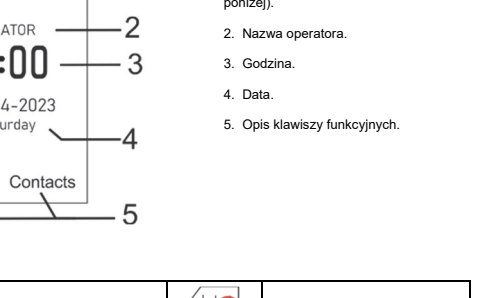

## Aby naładować telefon:

1.Podłącz ładowarkę do gniazdka elektrycznego.

2.Podłącz wtyk ładowarki do gniazda znajdującego się na spodzie telefonu. Na wyświetlaczu pojawi się informacja o podłączeniu ładowarki, a kreseczki na wskaźniku naładowania baterii na wyświetlaczu będą pojawiać się i znikać w trakcie ładowania.

3.Gdy akumulator będzie w pełni naładowany odłącz ładowarkę z gniazdka elektrycznego, a następnie kabel od telefonu.

Kiedy proces ładowania się zakończy, na wyświetlaczu pojawi się na chwilę komunikat "Bateria naładowana", a po podświetleniu nie będzie pulsował symbol baterii.

### Uwaga:

Przed rozpoczęciem procesu ładowania upewnij się że akumulator jest poprawnie zainstalowany Podczas procesu ładowania nie wyjmuj akumulatora – możesz uszkodzić telefon Jeśli napięcie baterii jest zbyt niskie do prawidłowego działania telefonu, zostanie wyświetlony komunikat że telefon zostanie automatycznie wyłączony, a następnie nastąpi automatyczne wyłączenie aparatu.

Jeśli akumulator zostanie całkowicie rozładowany, po podłączeniu ładowarki należy odczekać kilkanaście minut zanim pojawi się symbol ładowania.

Po dłuższym nie korzystaniu z telefonu akumulator może być w stanie tzw. "głębokiego rozładowania", aby przywrócić prawidłową pracę należy pozostawić podłączoną ładowarkę mimo, że na wyświetlaczu nic się nie ukazuje. Może to potrwać nawet do godziny.

W przypadku używania ładowarki biurkowej, należy w pierwszej kolejności podpiać mały wtyk ładowarki sieciowej do gniazda ładowarki biurkowej, a następnie podłączyć zasilacz do sieci. Aby naładować akumulator wystarczy wówczas włożyć telefon do ładowarki biurkowej stykami do dołu. Uwaga. Gniazdko zasilania musi znajdować się w pobliżu urządzenia i być łatwo dostępne.

#### **9.3 KODY ZABEZPIECZAJĄCE**

#### **9.3.1 KOD PIN**

Jest to prywatny kod identyfikacji Twojej karty SIM i jest on dostarczany przez operatora. Kod PIN2 jest dostarczany przez operatora wraz z kartami SIM.

Niektóre karty SIM nie obsługują tego kodu.

Wpisanie niepoprawnego kodu PIN 3 razy z rzędu spowoduje zablokowanie karty SIM. Można ją odblokować za pomocą kodu PUK. 10-krotne błędne wpisanie kodu PUK zablokuje kartę SIM. Aby uzyskać więcej informacji na ten temat skontaktuj się z operatorem Twojej sieci.

## **9.3.2 BLOKADA TELEFONU**

Kod blokady telefonu uniemożliwia innym korzystanie z twojego telefonu bez upoważnienia (oryginalny kod telefonu to 1122).

W celu ochrony swoich osobistych informacji należy zmienić oryginalny kod telefonu. Za pomocą kodu telefonu istnieje możliwość zablokowania innym korzystania z wybranych ustawień w twoim telefonie.

## **10 UŻYWANIE TELEFONU**

## **11 WPROWADZANIE TEKSTU**

Aby napisać tekst naciskaj odpowiedni klawisz, aż zostanie wyświetlona żądana litera. Spacja – naciśnij klawisz 0.

Kropka, przecinek i inne znaki– naciśnij kilkukrotnie klawisz 1.

Aby wpisać symbol lub znak specialny naciśnij  $\bigstar$  . Aby wpisać cyfrę naciśnij i przytrzymaj klawisz numeryczny. Aby móc zmienić metodę wpisywania tekstu naciskaj klawisz "#"

### **11.1 WŁĄCZANIE/WYŁĄCZANIE TELEFONU**

Naciśnij i przytrzymaj klawisz czerwonej słuchawki , aby włączyć lub wyłączyć telefon. 1. Wyświetlacz pokaże pole do wprowadzenia kodu telefonu i kodu PIN (jeżeli są włączone zabezpieczenia). Po wprowadzeniu kodu telefonu oraz kodu PIN, telefon wejdzie w tryb czuwania M. Jeśli pomylisz się przy wprowadzaniu kodu PIN i kodu telefonu, możesz skasować znaki naciskając PKF (prawy klawisz funkcyjny).

Po włączeniu, telefon automatycznie wyszukuje sieć

Jeżeli telefon wykryje autoryzowaną sieć, na ekranie pojawi się nazwa sieci oraz poziom sygnału. Jeżeli sieć nie zostanie odnaleziona, można wykonać tylko połączenia alarmowe, bądź korzystać z funkcji niezwiązanych z komunikacją.

## **11.2 WYKONYWANIE POŁĄCZEŃ**

W trybie czuwania, wprowadź numer telefonu, na który chcesz zadzwonić. Naciśnij prawy klawisz funkcyjny "Usuń", aby usunąć wprowadzone nieprawidłowe dane. Po wprowadzeniu prawidłowego numeru naciśnij klawisz wykonywania połączeń. 1. Wybieranie numerów wewnętrznych.

Z niektórymi numerami wewnętrznymi nie można połączyć się bezpośrednio i konieczne jest w pierwszej kolejności, połączenie się z centralą telefoniczną lub magistralą, a następnie wybranie numeru wewnętrznego.

2. Wykonywanie połączenia międzynarodowego. Dla połączeń międzynarodowych wymagane jest wprowadzenie "00" badż "+" przed numerem. Aby wprowadzić "+" należy użyć klawisza "\*"

#### 3.Wybieranie numeru z książki telefonicznej.

Wejdź do Kontaktów przez menu, użyj klawiszy nawigacyjnych Góra/Dół, aby odszukać kontakt lub wpisz fragment nazwy, której szukasz. Naciśnij klawisz wykonywania połączenia,.

## 4. Wybieranie numeru z historii połączeń.

Wejdź do Rejestr połączeń (naciśnij klawisz połączeń w trybie czuwania lub wejdź przez menu), użyj klawiszy nawigacyjnych Góra/Dół, aby wybrać żądany kontakt. Naciśnij Prawo/Lewo aby poruszać się pomiędzy numerami nieodebranymi, wybieranymi, odebranymi i odrzuconymi

## 5 Proste wybieranie

Jeśli przypisałeś wcześniej kontakty do klawiszy M1,M2,2-9 w stanie czuwania naciśnij i przytrzymaj odpowiedni klawisz, aby nawiązać połączenie

## **11.3 ODBIERANIE POŁĄCZEŃ**

W przypadku połączenia przychodzącego, telefon zawiadomi cię o tym odpowiednim sygnałem, jeżeli Twoja sieć akceptuje ID osoby dzwoniącej, na ekranie wyświetlona zostanie nazwa osoby dzwoniącej lub numer (w zależności od tego czy informacja o osobie dzwoniącej znajduje się w książce telefonicznej).

1. Naciśnij klawisz połączeń lub lewy przycisk funkcyjny aby odebrać połączenie przychodzące. 2. Jeżeli w funkcji (Ustawienia ->Połączenia ->Inne ->Automat. nagr. rozmów) zaznaczono opcję nagrywania, po odebraniu połączenia, rozmowa będzie nagrywana.

3. Jeżeli nie chcesz odebrać połączenia przychodzącego, naciśnij klawisz zakończenia rozmowy. Aby wyciszyć połączenie, naciśnij środkowy klawisz funkcyjny.

4. Podczas połączenia, wybierz Menu, aby przejść do kontaktów, wiadomości, rejestru połączeń, zawiesić rozmowę, wyciszyć rozmowę, dodać nowe połączenie lub rozpocząć nagrywanie. Naciśnij środkowy klawisz funkcyjny aby włączyć/wyłączyć tryb głośnomówiący. Za pomocą klawiszy Góra/Dół możesz regulować głośność rozmowy.

## **11.4 TRANSFER POŁĄCZEŃ**

Jest to usługa sieciowa, którą należy uruchomić u operatora. W trakcie trwania połączenia naciśnij lewy klawisz funkcyjny (LKF) i wybierz opcje Nowe połączenie, wprowadź numer i naciśnii zieloną słuchawkę. Po nawiązaniu nowego połączenia naciśnij przycisk (+) (przycisk przekierowania połączenia), a połączenie zostanie przekierowane.

#### **11.5 BLOKADA KLAWIATURY**

Aby zablokować klawiaturę naciśnij lewy klawisz funkcyjny, a następnie klawisz "\*". Jeżeli aktywowana zostanie automatyczna blokada klawiatury(MENU>Ustawienia>Bezpieczeństwo>Auto blokada klawiatury), po upływie ustawionego czasu telefon automatycznie zablokuje klawiaturę. Aby odblokować klawiaturę naciśnij lewy klawisz funkcyjny a następnie "\*".

#### **11.6 TELEFON ALARMOWY**

Możesz bezpośrednio wybrać numer usługi alarmowej 112 bez karty SIM. Numer 112 jest to Europejski Numer Alarmowy.

#### **12 ZAPISYWANIE KONTAKTÓW**

W trybie gotowości wybierz żądany numer ( lub wybierz z listy połączeń )>naciśnij klawisz Opcje > Dodaj do kontaktów, wybierz czy ma to być nowy kontakt, czy już zapisany, następnie wybierz pamięć (Telefon lub SIM) >OK>naciśnij środkowy klawisz OK, aby edytować dane pole> naciśnij PKF, a następnie OK, aby zapisać kontakt

# **13 PAMIĘĆ M1/M2**

Naciśnij klawisz w Lewo , lub w MENU wybierz: Ustawienia>M1/M2 Zaimportuj kontakt który chcesz przypisać do przycisku M1 lub wpisz nazwę oraz numer a następnie naciśnij OK.

Analogicznie postępuj przy zapisywaniu przycisku M2

## **14 PROSTE WYBIERANIE**

Aby przypisać numer do klawisza, w MENU wybierz: Kontakty>Opcje>Inne>Szybkie wybier Następnie wybierz pod który klawisz chcesz przypisać numer. Wpisz numer lub wybierz z listy kontaktów i naciśnij OK.

### **15 WIADOMOŚCI SMS I MMS**

Telefon umożliwia wysyłanie i odbieranie wiadomości tekstowych SMS oraz multimedialnych MMS.

Kiedy na ekranie wyświetla się ikona  $\boxtimes$ oznacza to, że istnieje co najmniej jedna nieprzeczytana wiadomość.

## Aby wejść do **MENU Wiadomości SMS** należy w trybie czuwania wybrać

Menu>Wiadomości>Skrzynka odbiorcza. Kiedy skrzynka odbiorcza jest pełna, pojawi się komunikat, że pamięć wiadomości jest pełna. Usuń wiadomości ze skrzynki odbiorczej, aby rozwiązać problem. **15.1 PISANIE I WYSYŁANIE WIADOMOŚCI**

- 1. W Menu wybierz Wiadomości 2. Wybierz Nowy SMS/Nowy MMS
- Dodaj kontakt z książki telefoniczne lub wpisz żądany numer
- 4. Naciśnij klawisz DÓŁ, aby przejść do wpisywania wiadomości, wpisz swoją wiadomość.
- 5. Naciśnij klawisz Opcje>Wyślij
- Jeśli chcesz wysłać wiadomość do kilku osób, to podczas wpisywania numeru dopisz kolejny numer po średniku lub dodaj numery zapisane w książce telefonicznej.

Aby zapisać wiadomość naciśnij Opcje> zapisz jako wiadom. roboczą (wiadomość zostanie zapisana w folderze Wersje robocze).

Naciśnij Opcje>Dodaj, aby wstawić informację o kontakcie zapisanym w książce telefonicznej, - dodać emotikonę, wstawić szablon, itp.

#### **15.2 CZYTANIE I ODPOWIADANIE**

Gdy na wyświetlaczu pojawia się ikona nieprzeczytanej wiadomości lub chcesz przeczytać odebrane wiadomości, w MENU wybierz:

- Wiadomości>Skrzynka odbiorcza>Wyszukaj żądaną wiadomość
- Naciśnij środkowy klawisz OK, aby przeczytać wiadomość
- naciśnij środkowy klawisz OK, aby odpowiedzieć przez SMS/MMS naciśnij klawisz połączenia, aby zadzwonić do nadawcy
	- aby usunąć, dodać nadawcę do książki telefoniczne, dodać do czarnej listy itd..,
- naciśnij Opcje i wybierz odpowiednią pozycję. **15.3 USTAWIENIA WIADOMOŚCI**

## Wejdź w MENU i wybierz: Wiadomości> Ustawienia,

Możesz ustawić ważność wiadomości, wł./wył. raporty doręczenia, wł./wył. zapisywanie wysłanych wiadomości oraz wybrać miejsce zapisywania wiadomości.

# **16 POCZTA GŁOSOWA**

Poczta głosowa to usługa operatora pozwalająca nam na zostawianie nagrań głosowych, gdy komuś nie uda się z nami połączyć. Aby dowiedzieć się więcej, skontaktuj się ze swoim operatorem. Numer poczty głosowej możesz otrzymać od usługodawcy. Numer należy wybrać: Menu ->Wiadomości - >Serwer poczty głosowej, następnie wprowadzić numer poczty głosowej. Po przytrzymaniu na klawiaturze, w stanie czuwania, klawisza 1 uruchomi się poczta głosowa.

Najwyższa, zmierzona wartość SAR w testach **Limit** Limit Współczynnik SAR – urządzenie przy głowie 0.446 W/kg 10g 2.0 W/kg Współczynnik SAR – urządzenie przy tułowiu 1.233 W/kg 10g 2.0 W/kg Współczynnik SAR - urządzenie przy kończynie 2.097 W/kg 10g 4.0 W/kg Wartości SAR mogą się też różnić zależnie od krajowych wymogów raportowania i testowania oraz od

System Zakres częstotliwości Maksymalna emitowana moc

GSM 900 880 -915 MHz 32.11 dBm GSM1800 1710-1785 MHz 30.16 dBm WCDMA Band I 1920-1980 MHz 23.37 dBm WCDMA Band VIII 880- 915 MHz 21.86 dBm LTE Band 1 1920-1980 MHz 23.29 dBm LTE Band 3 1710-1785 MHz 22.26 dBm LTE Band 7 2500-2570 MHz 22.79 dBm LTE Band 8 880- 915 MHz 22.78 dBm LTE Band 20 832- 862 MHz 22.86 dBm iomunikacja krótkiego zasięgu 2402-2480 MHz 9,16 dBm EIRP

Zasilacz zewnętrzny do telefonu jest zgodny z rozporządzeniem Komisji (UE) 2019/1782 Identyfikator modelu MM36D, DYK-0051000

50/60Hz

pasma częstotliwości w danej sieci

**20.1 ZAKRES CZĘSTOTLIWOŚCI I MAKSYMALNA MOC URZĄDZENIA** 

Radio FM 87.5MHz -108MHz

Napięcie wejściowe AC 100-240V

Maxcom S.A. niniejszym oświadcza, że typ urządzenia radiowego:

jest zgodny z dyrektywą 2014/53/UE, oraz dyrektywą 2011/65/UE (RoHS)

funkcje i opcje mogą się różnić w zależności od oprogramowania i kraju.

używaniem, nadużywaniem bądź nie zastosowaniem się do instrukcji.

Pełny tekst deklaracji zgodności UE jest dostępny pod następującym adresem internetowym:

**Uwaga** Niniejsza instrukcja przeznaczona jest wyłącznie do celów informacyjnych. Niektóre opisane

Jeżeli wymagana jest pomoc techniczna, zalecamy skontaktować się z działem technicznym pod

Właściwe warunki działania telefonu jak i akumulatora zależą od lokalnego środowiska sieci, karty

Producent nie ponosi żadnej odpowiedzialności za konsekwencje spowodowane nieprawidłowym

**MAXCOM S.A. ul. Towarowa 23a 43-100 Tychy tel.: 32 327 70 89 www.maxcom.pl e-mail: office@maxcom.pl** 

MM39D PL Ver 02\_05-2023

Producent zastrzega sobie prawo do zmiany lub wprowadzania zmian bez uprzedzenia.

Napięcie wyjściowe DC 5.0V Prąd wyjściowy 1A<br>
Moc wyjściowa 16 decembra 12 decembra 14<br>
15 W Moc wyjściowa 5 W 5 W 5 W 5 W 5 Stednia sprawność podczas pracy 5 W 73.64%

**20.2 ŁADOWARKA**

Wejściowa częstotliwość prądu przemiennego

Średnia sprawność podczas pracy Sprawność przy niskim obciążeniu (10 %) Zużycie energii w stanie bez obciążenia do 10.1W

telefon komórkowy MAXCOM MM39D

**http://www.maxcom.pl/deklaracje** 

**Nasza strona internetowa: http://www.maxcom.pl/**

SIM, oraz użytkowania telefonu.

**21 UPROSZCZONA DEKLARACJA ZGODNOŚCI UE** 

numerem 32 325 07 00 lub email serwis@maxcom.pl

**17 JĘZYK** 

MENU>Ustawienia>Telefon>Język Menu Pozwala zmienić język menu telefonu. Jeśli przypadkowo ustawisz obcy język, aby zmienić na właściwy, w stanie czuwania naciśnij OK : - 1x GÓRA>OK

 $-2x$  DÓŁ  $>$ OK  $-1x$  DÓł >OK - OK , wybierz właściwy język i naciśnij OK.

# **17.1.1 CZARNA LISTA**

 MENU ->Ustawienia ->Bezpieczeństwo ->Czarna lista Gdy opcja jest aktywna oraz dodane są numery do czarnej listy, telefon automatycznie odrzuca połączenie lub(i) SMS-y przychodzące z numerów wpisanych na listę

#### **18 INFORMACJE DOTYCZĄCE AKUMULATORA**

W telefonie znajduje się akumulator, który może być ponownie ładowany za pomocą ładowarki załączonej do kompletu.

Czas pracy telefonu uzależniony jest od różnych warunków pracy. Znacząco na krótszą pracę wpływa to jak daleko znajdujemy się od stacji przekaźnikowej oraz długość i ilość prowadzonych rozmów. W czasie przemieszczania się, telefon na bieżąco przełącza się między stacjami przekaźnikowymi, co również ma duży wpływ na czas pracy.

Akumulator po kilkuset ładowaniach i rozładowaniach w naturalny sposób traci swoje właściwości. Jeżeli użytkownik zaobserwuje znaczną utratę wydajności, należy zaopatrzyć się w nowy akumulator. Należy używać tylko i wyłączenie akumulatorów zalecanych przez producenta. Nie należy pozostawiać podłączonej ładowarki dłużej niż 2-3 dni.

**Uwaga**: nie wolno trzymać telefonu w miejscach o zbyt dużej temperaturze. Może to mieć negatywny wpływ na akumulator jak i sam telefon.

Nigdy nie wolno używać akumulatora z widocznymi uszkodzeniami. Może to doprowadzić do zwarcia obwodu i uszkodzenia telefonu. Akumulator należy wkładać zgodnie z polaryzacją.

Pozostawianie akumulatora w miejscach o zbyt dużej lub niskiej temperaturze obniży jego żywotność. Akumulator należy przechowywać w temperaturze od 15°C do 25°C. Jeżeli do telefonu zostanie włożona zimna bateria, telefon może nie działać poprawnie i istnieje ryzyko uszkodzenia.

#### **19 INFORMACJE DOTYCZĄCE OCHRONY ŚRODOWISKA**

**Uwaga**: to urządzenie jest oznaczone zgodnie z Dyrektywą Europejską 2012/19/UE oraz polską Ustawą o zużytym sprzęcie elektrycznym i elektronicznym symbolem przekreślonego kontenera na odpady.

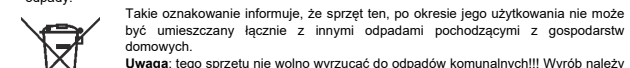

**Uwaga**: tego sprzętu nie wolno wyrzucać do odpadów komunalnych!!! Wyrób należy utylizować poprzez selektywną zbiórkę w punktach do tego przygotowanych. Właściwe postępowanie ze zużytym sprzętem elektrycznym i elektronicznym

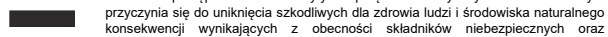

niewłaściwego składowania i przetwarzania takiego sprzętu. Aby umożliwić recycling materiałów użytych do produkcji opakowania telefonu, stosuj zasady dotyczące sortowania materiałów, ustanowione lokalnie dla tego typu odpadów.

W zestawie znajduje się akumulator Li-ion. Zużyte akumulatory są szkodliwe dla środowiska, powinny być składowane w specjalnie przeznaczonym do tego punkcie, w odpowiednim

Model ten spełnia międzynarodowe wytyczne w zakresie oddziaływania fal radiowych. Urządzenie to jest nadajnikiem i odbiornikiem fal radiowych. Jest tak zaprojektowane, aby nie przekroczyć limitów oddziaływania fal radiowych, zalecanych przez międzynarodowe wytyczne. Wytyczne te zostały opracowane przez niezależną organizację naukową ICNIRP z uwzględnieniem marginesu bezpieczeństwa w celu zagwarantowania ochrony wszystkim osobom niezależnie od wieku i stanu zdrowia. Te wytyczne wykorzystują jednostkę miary zwaną Specific Absorbtion Rate (SAR) – absorbcją właściwą. Wartość SAR jest mierzona przy największej mocy nadawczej, rzeczywista wielkość w czasie pracy urządzenia jest zazwyczaj niższa od wyżej wskazanego poziomu. Wynika to z automatycznych zmian poziomu mocy urządzenia, celem zapewnienia, że urządzenie używa tylko

Chociaż mogą występować różnice w wartościach współczynnika SAR w przypadku różnych modeli telefonów, a nawet w przypadku różnych pozycji użytkowania – wszystkie one są zgodne z przepisami

Światowa Organizacja Zdrowia stwierdziła, że obecne badania wykazały, że nie ma potrzeby stosowania żadnych specjalnych obostrzeń w stosowaniu urządzeń mobilnych. Zaznacza także, że w przypadku chęci zredukowania wpływu promieniowania należy ograniczyć długość rozmów lub w czasie rozmowy używać zestawu słuchawkowego, bądź głośnomówiącego by nie trzymać telefonu

pojemniku, zgodnie z obowiązującymi przepisami. Baterii i akumulatorów nie wolno wyrzucać do odpadów komunalnych, należy oddać je do miejsca zbiórki. NIE WOLNO WRZUCAĆ BATERII ANI AKUMULATORÓW DO OGNIA!

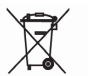

**20 INFORMACJE O SAR** 

blisko ciała lub głowy.

minimum wymagane do połączenia z siecią.

dotyczącymi bezpiecznego poziomu promieniowania.